# **VISUALISASI MASJID AGUNG RANGKASBITUNG BERBASIS 3D DENGAN MENGGUNAKAN GOOGLE SKETCHUP & AFTER EFFECT**

*Wahyudin1), Subandi Wahyudi2), M. Isnaeni Agus Robbi3)*

*Program Studi Sistem Komputer Fakultas Teknologi Informasi Universitas Serang Raya* [wahyudin@gmail.com](mailto:wahyudin@gmail.com)<sup>1)</sup>, [subandiwahyudi@gmail.com](mailto:subandiwahyudi@gmail.com)<sup>2)</sup>[, isnaeni@gmail.com](mailto:isnaeni@gmail.com)<sup>3)</sup>

**Abstrak -** Perkembangan teknologi dalam bidang animasi 3 dimensi (3D) saat ini berkembang sangat pesat. Namun demikian, animasi 3D yang dibuat di Indonesia terkesan masih kaku dan gerakan objek (misalnya erakan manusia) belum menyerupai gerakan yang sesungguhnya. Untuk mengatasi masalah diatas, perkiraan pose odel 3D bisa menjadi salah satu jalan keluarnya. Dengan adanya perkiraan pose dari model 3D nantinya gerakan dari model 3D bisa dibuat dalam waktu yang lebih singkat. Dalam penelitian ini, didesain dan diimplementasikan perkiraan pose dari model manusia 3 dimensi (3D). Model yang digunakan adalah model manusia silinder. gerakan dari model manusia dibagi menjadi beberapa gambar yang berurutan. Dari urutan gambar tersebut dicari letak *keypoint. Keypoint* yang sama dari gambar sebelumnya dicari padanannya pada gambar berikutnya. Pada penelitian ini, didapat rata-rata jumlah *keypoint*  yang berubah lokasi mencapai 92,19 % dari jumlah *keypoint* pada setiap gambar acuan. Perubahan lokasi *keypoint* ini digunakan untuk menentukan pergerakan model, sehingga pose dari model manusia 3D dapat diprediksi.

**Kata kunci :** Rancangan, Animasi 3 dimensi, After Effect

#### **I. PENDAHULUAN**

Saat ini ilmu pengetahuan berkembang sangat pesat. Berbagai kalangan berlomba-lomba dalam menciptakan maupun mengembangkan teknologi terbaru yang paling mutakhir misalnya saja pada bidang animasi. Pada awalnya animasi dibuat dalam bentuk 3D yang digambar secara manual (dengan tangan). Seperti halnya dalam pembuatan animasi bangunan masjid. Seiring perkembangan teknologi pembuatan animasi juga ikut perkembang. Pembuatan animasi sekarang telah menggunakan teknologi yang *full* komputerisasi dan telah berkembang menjadi animasi 3D.

Menurut Mesterjon (2012:170) : "Rancang bangun suatu bangunan rencana awal dalam melaksanakan pembangunan proyek. Perancangan saat ini yang sering dilakukan para desainer developer maupun instansi pemerintah masih banyak yang mengacu pada sistem manual, sehingga hasil perancangan masih berupa visualisai 2 (dua) Dimensi. Hal ini memerlukan waktu yang relative lama dan memakan banyak biaya. Pengoptimalisasian penggunaan teknologi komputer dalam perancangan suatu bangunan sangat berpengaruh banyak hal, baik dari segi efesiensi maupun efektifitas".

Berdasarkan uraian diatas maka penulis tertarik dalam membuat judul " **VISUALISASI MASJID AGUNG KOTA RANGKASBITUNG BERBASIS 3D (DIMENSI) DAN AFTER EFFECT**". Diharapkan bangunan ini dapat memberikan kesan terhadap khususnya warga Kota Rangkasbitung.

# **II. TINJAUAN PUSTAKA 2.1. PROFIL MASJID AGUNG AL-A'RAAF**

Masjid Agung Al-A'raaf Rangkasbitung, berdiri pada Tahun 1932 yang beralamatkan di Jl. Alun-alun Barat Rangkasbitung, mempunyai luas bangunan 1.632 M2 dan mempunyai kapasitas sekitar 2.500 Jama'ah, mengenai status tanahnya yaitu berstatuskan tanah wakaf (Sumber Data : Pengurus DKM; 2010). Masjid Agung ini sejak didirikan sudah mengalami beberapa kali perubahan, baik fisik maupun penambahan luas bangunan. Yang pertama pada tahun tahun 1988 dan diresmikan pada Tahun 2002 ketika kepemimpinannya Bupati Drs. H. Yas'a Mulyadi, kemudian pemugaran yang kedua pada tahun 2004 sampai 2009 dan diresmikan oleh Bupati Bapak H. Mulyadi Jayabaya.

## **2.2. TINJAUAN PENELITIAN**

Munir (2013:328) menjelaskan : "Animasi merupakan suatu pergerakan yang dibuat pada suatu gambar maupun teks, dengan menggunakan animasi pergerakan gambar atau teks terlihat lebih hidup, 3D adalah pengembangan dari animasi 2D. Dengan animasi 3D karakter yang diperlihatkan semakin hidup dan nyata, mendekati wujud manusia aslinya".

#### **2.3. DASAR TEORI**

#### **2.3.1 PENGERTIAN VISUALISASI**

Pengertian visualisasi menurut Kamus Besar Bahasa Indonesia (2005), yaitu "Pengungkapan suatu gagasan atau pesan dengan menggunakan bentuk, gambar, tulisan, grafik, ataupun gerakan".

Visualisasi Menurut Mesterjon (2012:171) "merupakan rekayasa dalam pembuatan gambar, diagram atau animasi untuk menampilkan suatu informasi. Secara umum, visualisasia dalam bentuk gambar baik yang bersifat maupun nyata telah dikenal sejak awal peradapan manusia".

## **2.3.2 PENGERTIAN ANIMASI**

Munir (2013:18) Menjelaskan : "Animasi adalah suatu suatu tampilan yang menggabungkan antara teks, grafik dan suara dalam suatu aktifitas pergerakan, dan sebagai satu teknologi yang dapat menjadikan gambar diam menjadi gambar bergerak kelihatan seolah-olah gambar tersebut hidup, dapat bergerak, beraksi dan berkata".

#### **2.3.3 ANIMASI 2D**

Munir (2013:327) Menjelaskan : "Realisasi nyata dari perkembangan animasi 2Dimensi yang cukup revolusioner berupa dibuatnya film-film kartun. Untuk animasi 2D itu sendiri sering disebut kartun. Pembuatan animasi film kartun tersebut pada awalnya dikerjakan dengan membuat sketsa gambar yang digerakan satu demi

satu, jadi kesimpulannya animasi merupakan suatu gambar objek yang dapat bergerak".

# **2.3.4 PENGERTIAN MULTIMEDIA**

Munir (2013:2) menjelaskan : "Multimedia berasal dari kata multi dan media, multi berasal dari bahasa latin, yaitu *nouns* yang berarti banyak atau bermacam-macam. Sedangkan kata media berasal dari bahasa latin, yaitu medium yang berarti perantara atau sesuatu yang dipakai untuk menghantarkan, menyampaikan atau membawa sesuatu".

Kata Medium dalam *American Heritage Electronics Dictionary* (1991) diartikan sebagai alat untuk mendistribusikan dan mempresentasikan informasi. Berdasarkan itu multimedia merupakan perpaduan antara media (format file) yang berupa teks, gambar (vektor atau bitmap), grafik, *sound,* animasi, video, interaksi dan lainlain. Multimedia banyak dimanfaatkan di berbagai macam bidang seperti : Hiburan(animasi), *Game (trailer game)*, Pendidikan(media pengajaran), Bisnis(presentasi, company profile), dan seterusnya. Dalam defininisi ini terkandung tiga komponen penting mutimedia. Pertama, harus ada komputer yang mengkoordinasikan apa yang dilihat dan didengar. Kedua,harus ada link yang menghubungkan pemakai dengan informasi. Ketiga, harus ada alat navigasi yang membantu pemakai menjelajah jaringan informasi yang saling terhubung. Multimedia menyediakan tempat kepada pemakai yang mengumpulkan, memproses dan mengkomunikasi informasi dengan ide.

#### **2.3.5** *Storyboard*

Menurut (Iwan Binanto,2010:275) : "Gambaran dari scene, bentuk visual perancangan, audio, durasi, keterangan-keterangan dan narasi untuk suara akan dibuat pada perancangan *Storyboard*. Hasil dari perancangan *Storyboard* akan menjadi acuan dalam pembuatan tampilan pada tahap implentasi".

#### **2.3.6 Membuat** *Storyboard*

Sebelum membuat *Storyboard,* disarankan untuk membuat cakupan *Storyboard* terlebih dahulu dalam bentuk rincian naskah yang kemudian akan dituangkan detail grafik dan visual untuk mempertegas dan memperjelas tema. Batasan produksi terakhir akan dijelaskan supaya sesuai dengan jenis produksi terakhir akan dijelaskan supaya sesuai dengan jenis produksi yang ditemukan, misalnya *Storyboard* akan digunakan untuk *film,* iklan,kartun ataupun video lain.

Untuk mempermudah membuat proyek, maka harus dibuat sebuah rencana kasar sebagai dasar pelaksanaan *Outline* dijabarkan dengan membuat point-point pekerjaan yang berfungsi membantu untuk mengidentifikasi material apa saja yang harus dibuat, didapatkan, atau disusun supaya pekerjaan dapat berjalan. Dengan menggunakan *outline* saja sebenarnya sudah cukup untuk memulai tahapan pelaksanaan produksi, tetapi dalam berbagai model proyek video, seperti iklan televisi, *company profile,* sinetron drama televisi, film cerita dan film animasi tetap membutuhkan skenario formal yang berisi dialo, narasi, catatan tentang *setting*  lokasi,*action, lighting,* sudut dan pergerakan kamera, *sound atmosfir,* dan lain sebagainya. Penggunaan *Storyboard* jelas akan mempermudah pelaksanaan dalam proses produksi nantinya.

Format apapun yang dipilih untuk *Storyboard*, informasi berikut harus dicantumkan:

- 1. Sketsa atau gambaran layar, halaman atau *frame*.
- 2. Warna, penempatan dan ukuran grafik, jika perlu
- 3. Teks asli, jika ditampilkan pada halaman atau layar
- 4. Warna, ukuran dan tipe *font* jika ada teks
- 5. Narasi jika ada
- 6. Animasi jika ada
- 7. Video, jika ada
- 8. Audio, jika ada
- 9. Interaksi dengan penonton, jika ada

10. Dan hal-hal yang perlu diketahui oleh staf produksi Daftar cek *Storyboard* :

1) Harus ada *Storyboard* untuk tiap halaman, layar atau *frame* 

2) Tiap *Storyboard* harus dinomori

3) Setiap detail yang berhubungan (warna, grafik, suara, tulisan, interativitas, visual dicantumkan).

4) Setiap teks atau narasi dimasukan dan diperiksa sesuai dengan nomor *Storyboard* yang berhubungan.

Setiap anggota produksi harus mempunyai salinan atau akses yang mudah ke *Storyboard*.

## **2.4. PERANGKAT LUNAK**

Untuk pembuatan rancang bangun masjid agung Rangkasbitung , penulis menggunakan beberapa perangkat lunak. Karena setiap data yang sudah di render atau dipublish dengan menggunakan *software* yang satu akan digabungkan lagi dengan software yang lain.

## **2.4.1 Google Sketchup**

Chandra, dkk (2014:2) "SketchUp adalah sebuah program 3 grafis 3 dimensi (3D) paling banyak penggunannya saat ini. Tercatan lebih dari 30 juta pengguna SketchUp saat dan terus betambah".

Chandra, dkk (2014:2) "SketchUp dibuat pada tahun 1999 oleh sebuah perusahaan bernama @Last Software, kemudian pada tahun 2006 dibeli oleh raksasa mesin pencari Google dengan tujuan untuk di-integrasikan dengan proyek ambisius meraka Google Earth. Di bawah Google menggratiskan penggunaan software keren ini". Fungsi dari tool tersebut :

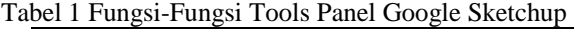

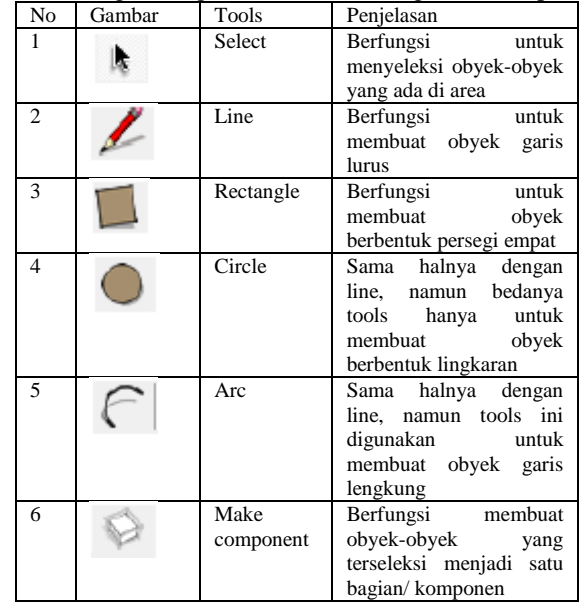

| 7  | Eraser          | Bedanya dengan eraser<br>yang ada pada software<br>2D, eraser<br>ini<br>hanya<br>untuk menghapus line.<br>Karena pada                       |
|----|-----------------|----------------------------------------------------------------------------------------------------|
| 8  | Tape<br>measure | Berfungsi<br>untuk<br>membuat sebuah garis<br>putus-putus                                                                                   |
| 9  | Paint<br>bucket | Berfungsi<br>untuk<br>menambahkan material /<br>warna / texture pada sisi<br>obyek                                                          |
| 10 | Push / pull     | Berfungsi untuk meng-<br>extrude sisi obyek yang<br>terseleksi                                                                              |
| 11 | Move            | Berfungsi untuk pindah<br>obyek                                                                                                    |
| 12 | Rotate          | Rotasi                                                                                                    |
| 13 | Offset          | Membuat kloningan dari<br>grid sisi obyek yang<br>terseleksi                                                                                |
| 14 | Orbit           | Rotate untuk<br>merotasi<br>obyek yang terseleksi,<br>sedangkan<br>orbit<br>digunakan<br>untuk<br>merotasi view terhadap<br>obyek           |
| 15 | Pan             | Hampir sama dengan<br>fungsi dari move, namun<br>bedanya tools<br>ini<br>digunakan<br>untuk<br>memindahkan<br>posisi<br>view terhadap obyek |
| 16 | Zoom            | untuk<br>Berfungsi<br>menzoom out / zoom in<br>view terhadap obyek                                                                          |
| 17 | Zoom<br>extens  | sama dengan<br>Hampir<br>zoom, bedanya tools ini<br>membuat kita menzoom<br>out view kita terhadap<br>seluruh obyek yang ada<br>di area     |

Sumber : Adi Cahyadi (2012:37)

# **2.4.2 ADOBE** *AFTER EFFECT*

Komputer Wahana (2010:144 ) "Adobe *After effect*  adalah program *video editing* untuk mengolah kreasi efek video menjadi lebih menarik. Program ini sangat populer dan banyak digunakan oleh *animator* karena fasilitas dan kemampuan dalam mengolah video jauh lebih baik dibanding program lain sejenisnya".

| No             | Gambar | Tools           | Penjelasan                                                                                                    |
|----------------|--------|-----------------|----------------------------------------------------------------------------------------------------|
|                |        | Selection tools | Untuk<br>memilih.<br>menggeser,<br>serta<br>menggulung layer bar<br>pada saat pertama kali<br>membuka program,<br>secara otomatis akan<br>aktif pada satu tools ini                                                     |
| $\mathfrak{D}$ |        | Hand tools      | Untuk menggeser area<br>panel yang tersembunyi<br>pada saat diperbesar<br>melebihi ukuran panel,<br>tools ini juga bisa<br>digunakan untuk<br>menggeser timeline atau<br>monitor yang diperbesar<br>melebihi area panel |
| $\mathbf{3}$   |        | Zoom tools      | Untuk memperbesar dan<br>memperkecil ukuran                                                                                                    |

Tabel 2. Fungsi-Fungsi Tools Panel *After effect* 

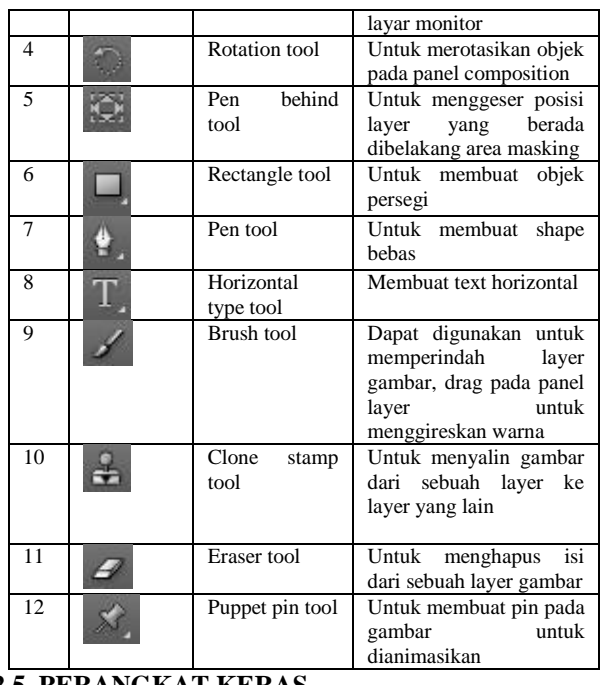

### **2.5. PERANGKAT KERAS**

Untuk pembuatan rancang bangun masjid agung Rangkasbitung berbasis 3D menggunakan Google Sketchup, penulis menggunakan beberapa perangkat keras, diantaranya :

## **2.5.1 KAMERA DSLR**

DSLR adalah kependekan dari *Digital Single lens Reflex*. Dalam bahasa yang gampang, DSLR adalah kamera yang memanfaatkan cermin untuk mengarahkan cahaya dari lensa ke viewfinder. Viewfinder adalah lobang kecil dibelakang kamera tempat kita mengintip obyek foto.

# **2.5.2 PC/KOMPUTER**

Komputer dalam bahasa Yunani berarti *computare*  yaitu menghitung sehingga pengertian komputer secara bahasa adalah sebuah alat yang melakukan proses perhitungan aritmatika. Pengertian komputer secara bendawinya adalah sebuah alat eletronik yang mampu untuk melaksanakan pengolahan berbagai macam informasi seperti teks, suara ataupun gambar yang menghasilkan output yang kita mau.

# **2.6. KERANGKA PEMIKIRAN**

Multimedia berhubungan dengan penggunaan lebih dari satu macam media untuk menyajikan informasi. Multimedia juga memiliki peran yang penting dalam berbagai bidang diantaranya media informasi. Bidang pembuatan media informasi berbasis 3D yang efektif dan interaktif. Salah satu media informasi berbasis 3D adalah sebuah media informasi masyarakat. Berdasarkan observasi di masjid agung Kota Rangkasbitung yang masih kurangnya penyampaian media informasi menjadikan masyarakat sulit untuk mengetahui dan mengerti tentang informasi dari masjid tersebut. Terkait hal ini diperlukannya sebuah media informasi visualisasi 3d yang komunikatif. Salah satu caranya adalah menggunakan sebuah aplikasi yang dapat membuat media informasi berbasis 3D tersebut menjadi mudah dipahami. Aplikasi yang digunakan dalam penelitian ini adalah *Google Sketchup dan Adobe after effect*. Dengan demikian penggunaan aplikasi dalam pembuatan media

informasi berbasis 3D diharapkan dapat meningkatkan pengetahuan masyarakat dalam informasi masjid tersebut.

## **III. ANALISA DAN PERANCANGAN**

# **3.1 Analisa Sistem**

# **3.1.1 Analisa masalah**

Dalam pengembangan sistem pembuatan Visualisasi 3 Dimensi Konstruksi Gedung Masjid Agung Rangkasbitung pada tahapan ini terdapat beberapa kendala yang menjadikan hasil suatu project yang kurang maksimal, dengan banyaknnya penambahan-penambahan obyek-obyek konstruksi gedung dan beberapa *componen*  pendukung seperti material kursi, pohon, kendaraan, cermin, sehingga dari beberapa obyek dan penambahan *componen* tersebut menghasilkan beberpa masalah sebagai berikut:

- 1. Spesifikasi PC yang masih rendah. Spesifikasi PC *(Personal Computer)* yang masih rendah akan menentukan suatu hasil kualitas yang kurang maksimal untuk jenis visualisasi 3 Dimensi,dengan banyak obyek-obyek konstuksi bangunan yang di buat dengan penambahan *componen* material sehingga dengan spesifikasi PC yang masih rendah akan membuat hasil dan pengerjaan pembuatan Visualisasi 3 Dimensi menjadi kurang maksimal.
- 1. Tampilan obyek yang berlebihan. Dengan penambahan tampilan obyek-obyek konstuksi dan material pendukung pada satu pengerjaan terhadap satu aplikasi yang kita gunakan akan sering terjadi hek/not responding pada aplikasi yang kita gunakan, hal ini terjadi dikarenakan terlalu banyaknya obyek yang kita buat dengan penambahan material yang membuat pengerjaan akan sedikit terhambat dan sering terjadi eror.

3. Tidak adanya Shop drawing gambar masjid. Kurangnya tingkat pengetahuan mengenai denah gambar kontstruksi bangunan masjid , sehingga peneliti sulit untuk membentuk kontruksi bangunan masjid secara realita.

Dari pembahasan mengenai analisa masalah tersebut, terdapat beberapa tahapan untuk mengembangkan Visualisasi 3 dimensi pada kontruksi gedung nasjid agung dan tahapan-tahapan analisa yang digunakan dalam mengembangakan Visualisasi 3 Dimensi Konstruksi Gedung Masjid Agung tersebut melalui dua tahap yaitu:

Tahap Pra Produksi dan Tahap Produksi.

## **3.1.2 Tahap Pra Produksi**

**1.** Pada tahap ini dilakukan persiapan awal dengan menggunakan metode analisis masalah. Aplikasi belum dibuat tapi persiapan apa saja yang dibutuhkan sudah direncanakan. Dalam persiapan peneliti terlebih dahulu mendefinisikan masalah dengan memahami apakah masalah yang ada dapat diselesaikan dengan menggunakan aplikasi multimedia.

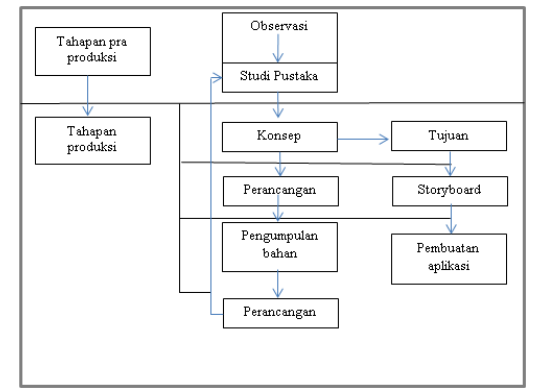

### Sumber: Dokumen Pribadi

Gambar 1. Tahapan-tahapan pengembangan Visualisasi 3 dimensi

Observasi : Mendatangkan secara langsung lokasi yang bertempat di jalan Alun-alun Barat, Rangkasbitung-Lebak. Dilakukan pengecekan terhadap bentuk konstruksi gedung masjid, perizinan dan pengambilan gambar ruangan kostruksi gedung utama Majid Agung Rangkasbitung.

Studi Pustaka : Mempelajari dan mencari teori-teori dari buku agar dapat dijadikan sebagai landasan dasar, studi litetur agar dapat dijadikan agar dapat dijadikan sebagai pembanding dan bahan pelengkap lainnya yang berkaitan dengan multimedia, 3 dimensi dan visual grafik lainnnya serta mengunjungi (browsing) situs-situs internet yang berhubungan dengan project pembuatan visualisasi 3 Dimensi yang akan dibuat sebagai referensi tambahan yang tidak dapat ditemukan di buku-buku yang dipelajari. **3.1.3 Tahap Produksi** 

Pembuatan Visualiasi 3 Dimensi berbasis animasi multimedia secara nyata. Untuk mengembangkan suatu animasi Visualisasi 3 Dimensi penulis menggunakan metode pengembangan multimedia. Dalam pengembangan metode multimedia terdapat tahaptahapan pengembangan multimedia yaitu concept ( konsep ), design ( perancangan ), material colecting ( pengumpulan bahan ), assembly ( pembuatan ) dan testing ( pengujian ).

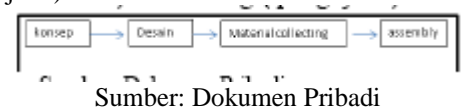

Gambar 2. Siklus pengembangan multimedia Visualisasi 3 Dimensi

Konsep : Tahap konsep menentukan tujuan, indentifikasi audien dan tujuan dibuatnya Visualisasi 3 Dimensi Animasi, spesifikasi umum dasar aturan untuk perancangan seperti ukuran hasil render per scene dan target. Yang perlu diperhatikan pada tahapan ini adalah menentukan tujuan dari dibuatnya Visualisasi serta audien yang di tentukan pada tingkat pengetahuan tentang Visualisasi 3 Dimensi. Tujuan audien berpengaruh pada nuansa pembuatan Visualisasi 3 Dimensi berbasis animasi

Desain berbasis multimedia, desain ini dikembangkan dari metode peancangan pembuatan film menggunakan *Storyboard*. Dalam perkembangan multimedianya memerlukan aspek interaktif.

## **3.2. Analisa Data**

Pengumpulan data/bahan dapat dikerjakan secara paralel dengan tahap assembly. Pada tahap ini dapat dilakukan pengumpulan bahan seperti image, animasi, audio dan foto konstruksi gedung masjid agung rangkasbitung di berbagai sudut, sebagai acuan tambahan dalam pembuatan Visualisasi Gedung.

Pengumpulan bahan untuk memenuhi kebutuhan pembuataan Visualisasi 3 Dimensi dilakukan dengan beberapa proses, yaitu:

1. Pengambilan foto-foto bagian exterior masjid dari berbagai sudut, sebagai acuan tambahan dalam pembuatan bentuk gedung. Berikut, ini beberapa contoh gambar yang dicapture oleh penulis

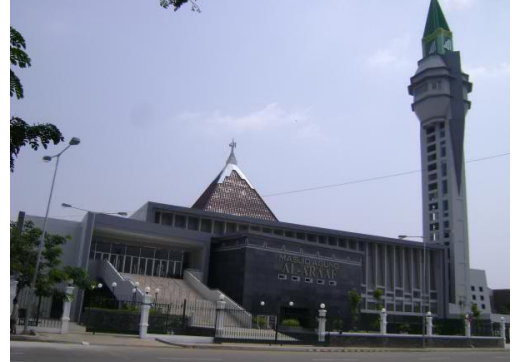

Sumber: Dokumen Pribadi Gambar 3 konstruksi gedung masjid agung

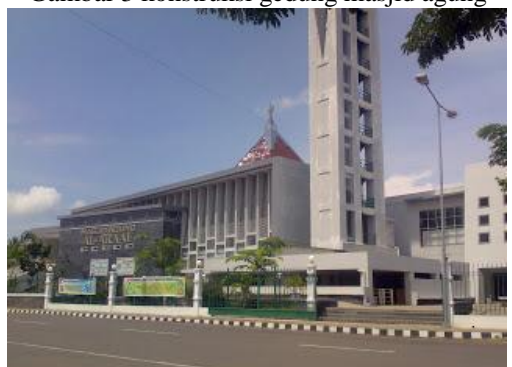

Sumber: Dokumen Pribadi Gambar 4 konstruksi gedung masjid

#### **3.3. Perancangan**

Pada tahapan ini penulis melakukan perancangan visualisasi berupa *Storyboard*, perancangan 3 dimensi dan perancangan animasi dan editing video.

#### **3.3.1 Perancangan** *Storyboard*

*Storyboard* merupakan deskripsi tiap tampilan yang akan dibuat ( alur cerita ) elemen-elemen yang diusulkan untuk aplikasi multimedia.

## **3.3.2 Perancangan 3 dimensi**

Pada tahapan perancangan ini merupakan pembentukan visualisasi obyek 3 dimensi pada kostruksi gedung masjid agung rangkasbitung, sehingga menjadikan gambar yang sesuai dengan hasil pengumpulan data berupa foto-foto konstruksi gedung masjid agung.

## **3.3.3 Perancangan animasi**

Perancangan aniamsi merupakan tahapan setelah tahapan pembuatan suatu obyek telah selesai dikerjakan . Dimana tahapan tersebut merupakan tahap akhir dari penggunaan aplikasi *Google Sketcup.* Pada tahapan ini di buat suatu animasi yang mencakup pada suatu pergerakan kamera,seperti, zoom in, zoom out, left right dan top bottom. Kamera menggunakan kamera standar yang sudah tersedia di aplikasi *Google Sketcup.* 

# **3.3.4 Editing Video**

Editing video merupakan tahapan akhir dari pembuatan visualisasi 3 dimensi berbasis animais. untuk menyatukan hasil video animasi pada setiap scene yang telah di render, dengan menggunakan perangkat aplikasi *After effect*.

## **IV. HASIL DAN PEMBAHASAN 4.1. Tahap Pra Produksi**

Pada tahap ini dilakukan persiapan awal dengan menggunakan metode analisis masalah. Aplikasi belum dibuat tapi persiapan apa saja yang dibutuhkan sudah direncanakan. Dalam persiapan peneliti terlebih dahulu mendefinisikan masalah dengan memahami apakah masalah yang ada dapat diselesaikan dengan menggunakan aplikasi multimedia.

## **4.1.1. Observasi**

Mendatangkan secara langsung lokasi yang bertempat di alun-alun kota Rangkasbitung. Dilakukan pengecekan terhadap stand informasi yang terletak dilantai dasar, perizinan dan pengambilan gambar ruangan kostruksi gedung utama Masjid Agung Al-a'raaf kota Rangkasbitung.

# **4.1.2. Studi Pustaka**

Mempelajari dan mencari teori-teori dari buku agar dapat dijadikan sebagai landasan dasar, studi litetur agar dapat dijadikan sebagai pembanding dan bahan pelengkap lainnya yang berkaitan dengan multimedia, 3 dimensi dan visual grafik lainnnya serta mengunjungi (browsing) situs-situs internet yang berhubungan dengan project pembuatan visualisasi 3 Dimensi yang akan dibuat sebagai referensi tambahan yang tidak dapat ditemukan di buku-buku yang dipelajari.

## **4.2. Tahap Produksi**

Pembuatan visualisasi 3 dimensi berbasis animasi mulai diproduksi secara nyata. Untuk mengembangkan suatu visual 3 dimensi berbasis animasi penulis mengembangkan metode pengembangan multimedia.

## **4.2.1 konsep**

Judul : Rancang bangun masjid agung kota rangkasbitung berbasis 3D (Dimensi) dan *after effect*.

- Tujuan : Membuat suatu visualisasi 3 dimensi berbasis animasi multimedia yang berfungsi sebagai media informasi gedung masjid agung kota rangkasbitung untuk menampilkan visualisasi animasi 3 dimensi agar terlihat lebih menarik.
- Obyek 3D : Menggunakan format Wav, yang dibuat dengan menggunakan Google sketchup pro.
- Gambar : Menggunakan format file jpg dan png yang dibuat sendiri dengan menggunakan software corel draw.
- Audio : Menggunakan file Mp3 yang diperoleh oleh koleksi Pribadi.
- Video : Menggunakan file mpeg yang dibuat sendiri.
- Animasi : Animasi text dan gambar menggunakan format png yang dibuat sendiri dengan menggunakan software *after effect*.

## **4.2.2 Perancangan**

Pada tahap ini penulis melakukan perancangan visualisasi berupa *Storyboard*, perancangan 3 dimensi, perancangan animasi dan editing video.

## **4.2.3 Perancangan** *Storyboard*

*Storyboard* merupakan deskripsi tiap tampilan yang akan dibuat (alur cerita) elemen-elemen yang diusulkan untuk aplikasi multimedia. Untuk lebih lengkapnya lihat pada BAB III.

## **4.2.4 Perancangan 3 dimensi**

Pembuatan konstruksi gedung berbasis 3 Dimensi dibuat dengan tahap demi tahap agar bisa menghasilkan bangunan terlihat reality dengan aslinya pada bagngunan tersebut . Pembuatan Visual 3 dimensi gedung masjid agung menggunakan perangkat lunak Google Sketcup yang sering digunakan sebagai pembuatan kontruksi bangunan ekterior dan interior pada bidang arsitektur. Berikut tahapan pembuatan konstruksi bangunan masjid agung 3 dimensi dengan menggunakan google sketcup.

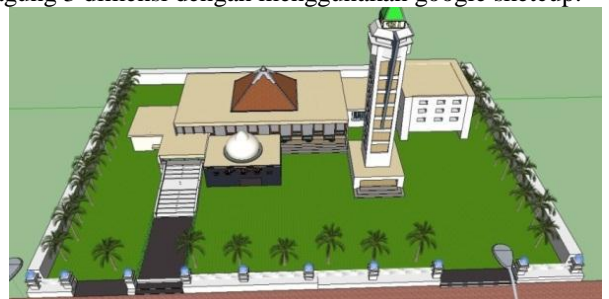

Sumber : Dokumen Pribadi Gambar 5. Pembuatan konstruksi bangunan gedung masjid keseluruhan

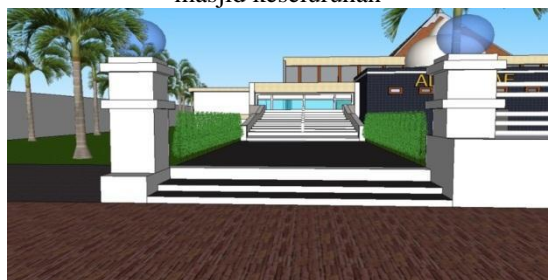

Sumber : Dokumen Pribadi Gambar 4.2 Pembuatan kontruksi bangunan pintu masuk masjid

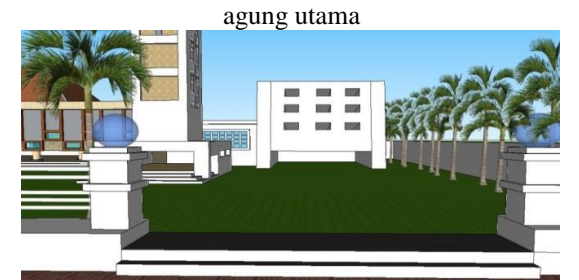

Sumber : Dokumen Pribadi Gambar 6 Pembuatan kontruksi bangunan pintu masuk masjid agung kedua

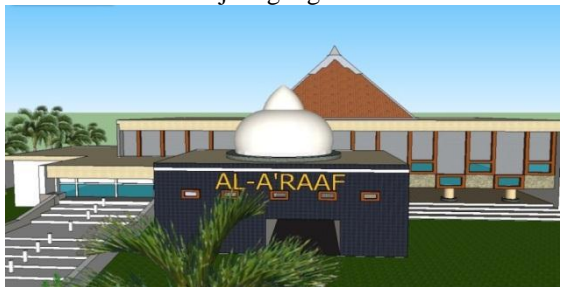

Sumber : Dokumen Pribadi

Gambar 7. Pembuatan kontruksi bangunan masjid  $\overline{1111}$ 

Sumber : Dokumen Pribadi Gambar 8. Pembuatan kontruksi bangunan halaman

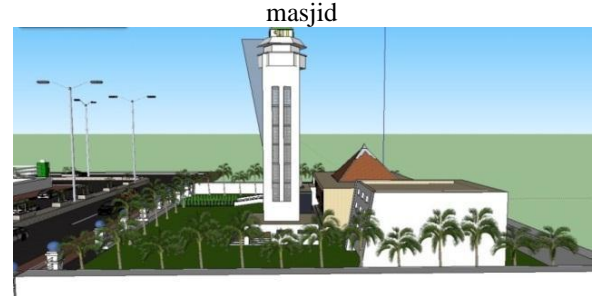

Sumber : Dokumen Pribadi Gambar 9 Pembuatan kontruksi bangunan samping kiri masjid

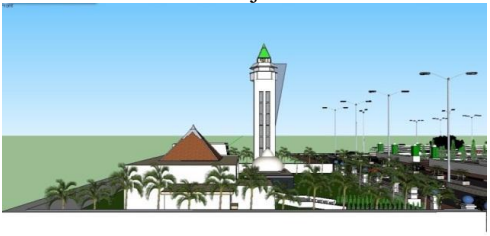

Sumber : Dokumen Pribadi Gambar 10 Pembuatan kontruksi bangunan samping kanan masjid

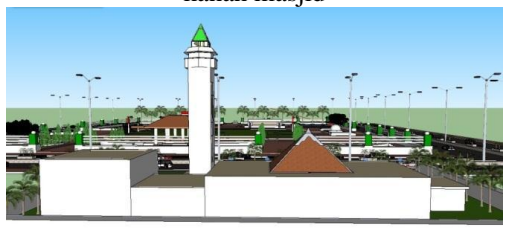

Sumber : Dokumen Pribadi Gambar 11 Pembuatan kontruksi bangunan belakang

#### masjid **4.2.5 Editing video animasi**

Pada tahapan ini dilakukan pengeditan dari hasil render animasi pada setiap scene yang telah dibuat, kemudian akan di satukan pada setiap scene yang menjadikan sebuah company profil visualisasi 3 dimensi konstruksi pada gedung masjid agung Al-a'raaf. Berikut tahapan proses pengeditan pada stiap scene video dengan menggunakan perangkat aplikasi *After effect*. Dengan adanya beberapa penambahan animasi berupa *running text* dan effect matahari dengan menggunakan *light flares*  yang diterapkan pada setiap *scene*.

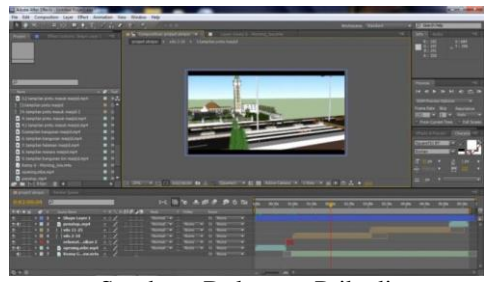

Sumber : Dokumen Pribadi Gambar 12 Editing video dengan menyatukan hasil render

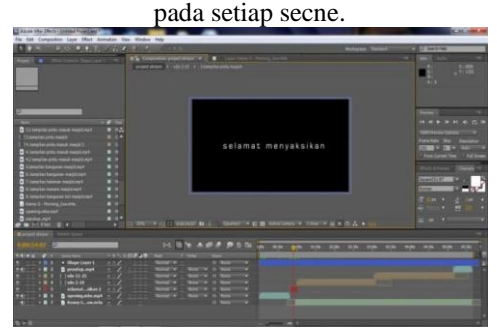

Sumber : Dokumen Pribadi

Gambar 13 Penerapan animasi text pada video animasi. **4.2.6 Hasil Visualisasi** 

Hasil dari visualisasi 3 dimensi kostruksi gedung masjid agung yang telah dibuat ini terdiri dari beberapa scene yang saling memiliki perbedaan ukuran, frame dan durasi antara satu dengan yang lainnya. Visualisasi 3 dimensi konstruksi gedung pada masjid agung menggunakan format Mpeg pada hasil editing video secara keseluruhan, maka visualisasi 3 dimensi akan langsung berjalan di komputer dengan menggunakan perangkat media. Aplikasi ini memiliki daftar scene pada setiap render dan hasil akhir tampilan sebagai berikut:

 $-$  Dimension : width  $= 1800$ 

 $Height = 850$ 

Frame rate  $= 25$  frame

- Ukuran : 229 Mb
- Jumlah scene : 26 scene

# - Durasi : 05:40 Menit ( hasil render finising) **V. KESIMPULAN**

Berdasarkan analisis, pembuatan visualisasi 3 dimensi kontruksi gedung pada masjid Agung Al-a'raaf Rangkasbitung serta yang peneliti bahas, dapat diambil kesimpulan sebagai berikut:

- 1. Terciptanya sebuah media informasi berbasis animasi bentuk konstruksi gedung yang di visualisasikan kedalam bentuk 3 dimensi pada bangunan masjid Agung Al-a'raaf Rangkasbitung-Lebak, yang dapat diterapkan sebagai kebutuhan Instansi sebagai media informasi tambahan pada promosi, yang menerapkan hasil kemampuan belajar individu mahasiswa dari Universitas Serang Raya.
- 2. Konstruksi gedung masjid Agung Al-a'raaf Rangkasbitung yang di visualisasikan kedalam 3 dimensi hanya sebagian kontruksi yang dibuat sesuai dengan kontruksi gedung masjid yang ada

## **VI. DAFTAR PUSTAKA**

- [1] Amin. (2014). *Penjelasan Fungsi Tools Panel di After effect*. http://www.ilmugrafis.com/aftereffect.php?page=penjelasan-fungsi-tools-panel-diafter-effect [20 Februari 2015, 21.00].
- [2] Anam, Choirul. (2013). *Reis verhalen indies in Rangkasbitung*. http:/arul413.com/2013/07/reisverhalen-indies-in-rangkasbitung.html [18 February 2015, 10.00].
- [3] Binanto, Iwan. (2010). *Multi Media Digital Dasar Teori dan Pengembanganya.* Yogyakarta : Andi.
- [4] Lebak, Baduy. (2011). *Sekilas Sejarah Lebak*. http://sejarahlebak1.com/ [20 February 2015,23.00].
- [5] Munir. (2013). *Multimedia Konsep dan Aplikasi Dalam Pendidika.* Bandung : Alfabeta.
- **[6]** Wahana Komputer. (2013). *Beragam Animasi Iklan Menggunakan Adobe After effect cs6.* Semarang : Andi.